## **Markovanie archívu – vysvetlenie funkcionality**

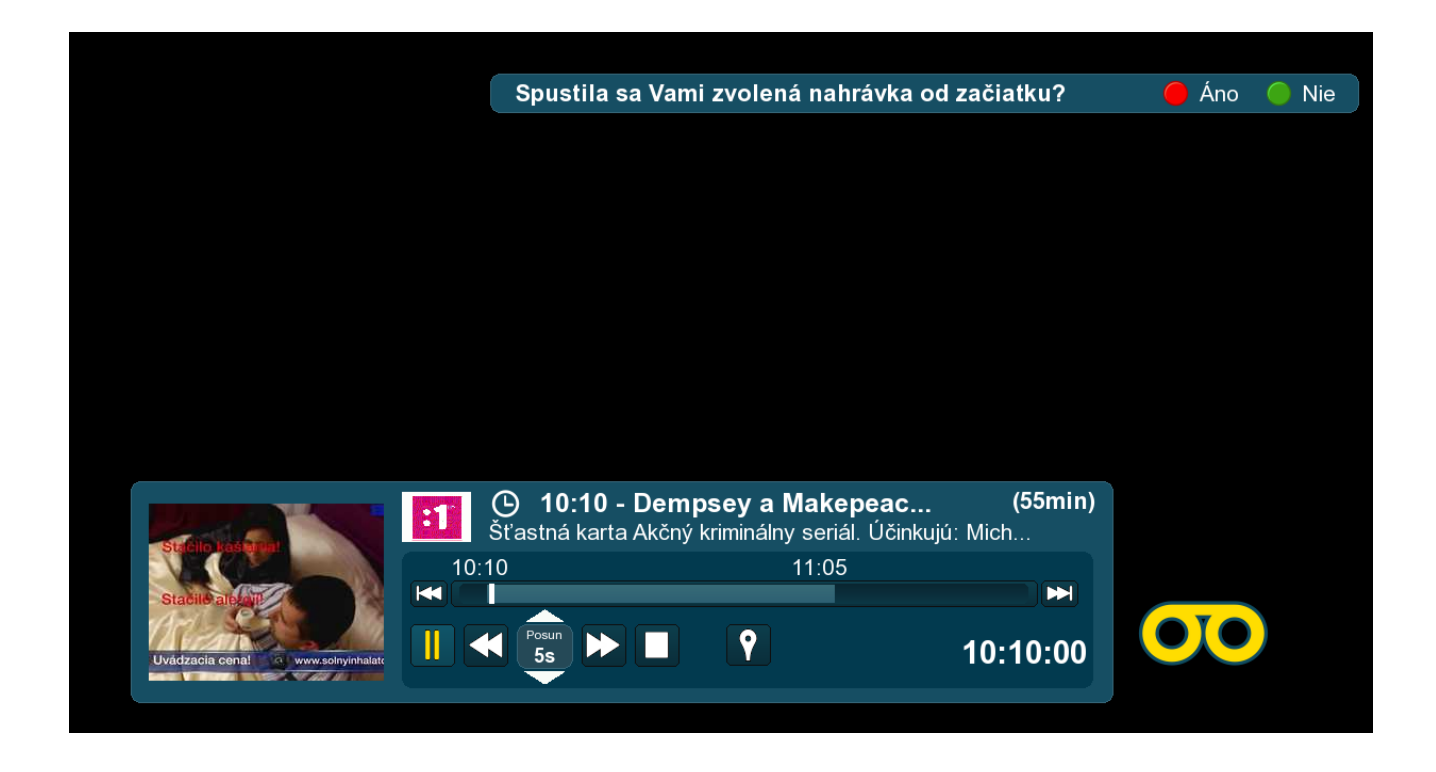

- Po spustení archívu sa automaticky zobrazí Player
- Cca po piatich sekundách sa zobrazí hláška : Spustila sa Vami zvolená nahrávka od začiatku ? Áno / Nie
- Po navolení možnosti Áno systém automaticky zatvorí okno s hláškou a pokračuje v prehrávaní zvolenej relácie
- Po navolení možnosti Nie sa zobrazí okno s hláškou : Máte možnosť nastaviť správny začiatok relácie. Chcete tak urobiť teraz ?

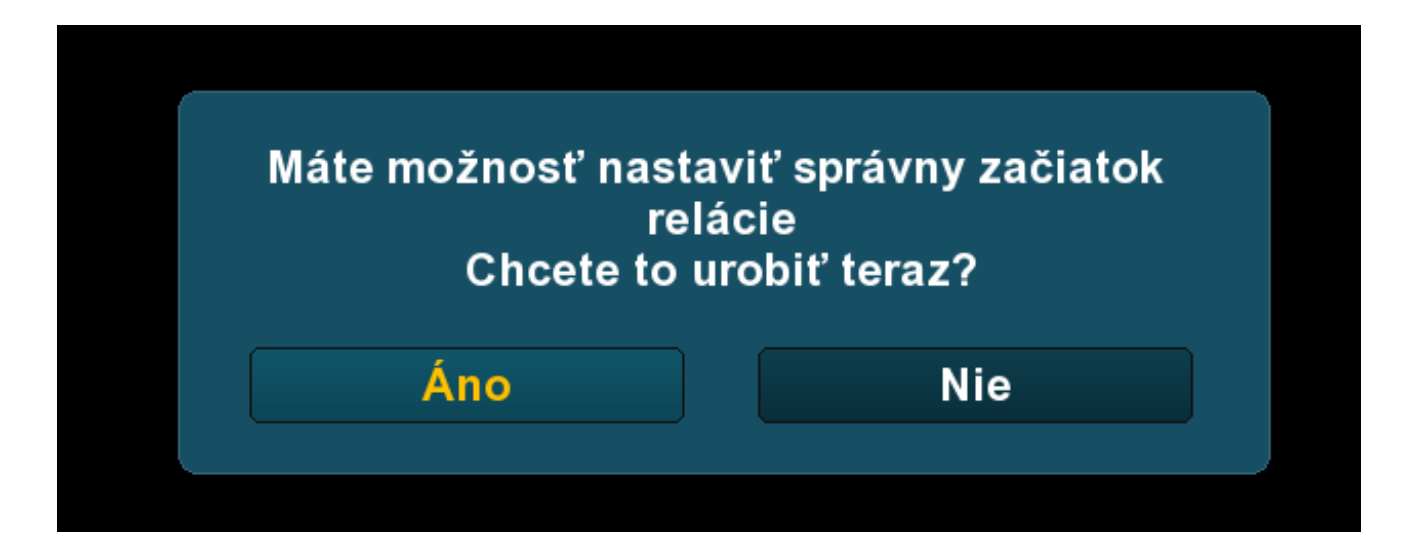

- Po navolení možnosti Nie systém automaticky zatvorí okno s hláškou a pokračuje v prehrávaní zvolenej relácie
- Po navolení možnosti Áno sa zobrazí okno s hláškou : Označovanie začiatku a konca relácie, prípadne nežiadúcich častí relácie sa vykonáva v ponuke okna archívu prostredníctvom tlačidla **(O)** (ikona tlačidla markovanie)

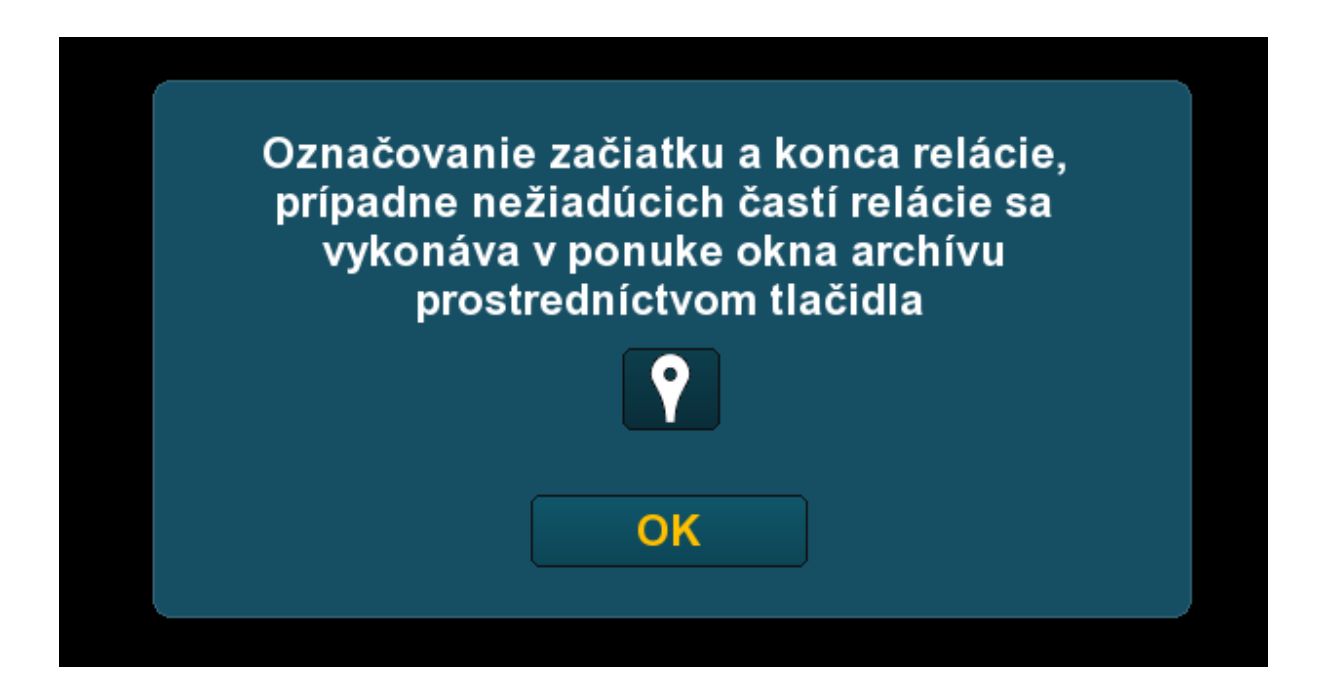

- Po potvrdení voľby tlačidlom OK systém automaticky zobrazí player, na ktorom si je potrebné navoliť ikonu tlačidla Markovanie
- Po navolení možnosti Markovanie systém zobrazí podokno playera

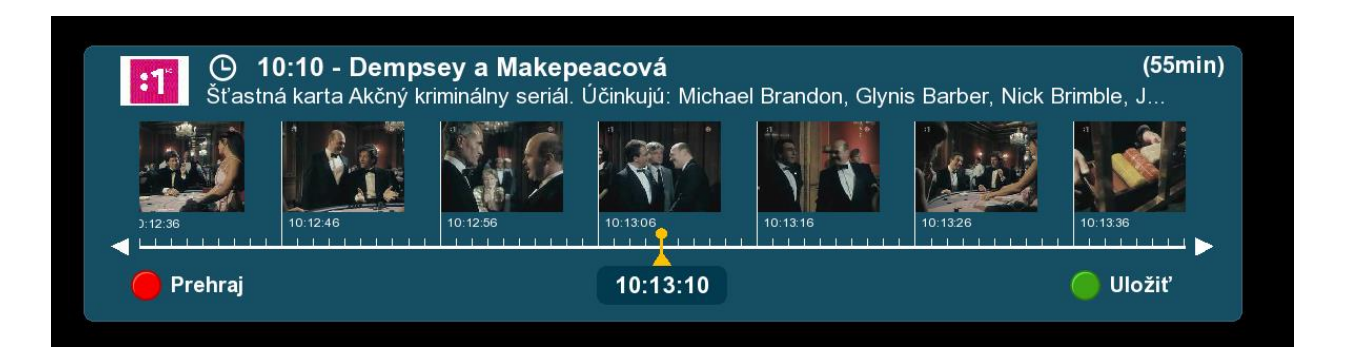

 Následný pohyb v playeri Markovania sa vykonáva za pomoci smerových šípok na DO (posuvánie po sekundových segmentoch) alebo pomocou tlačidiel ffwd / rwd (posúvanie po 10 sekudnových segmentoch), tento princíp ovládania umožní čo najpresnejšie určenie času začiatku, alebo konca relácie

- Pre kontrolu správnosti zvoleného markera slúži funkcia Prehraj, po zatlačení červeného funkčného tlačidla na DO spustí archivovanú reláciu od zvoleného miesta
- Po kontrole a overení správnosti je potrebné svoj výber uložiť za pomoci stlačenia zeleného funkčného tlačidla na DO
- Po potvrdení možnosti ulož sa zobrazí okno s možnosťami Uložiť:

Začiatok relácie – Vami zvolenú časť relácie systém spracuje ako jej možný začiatok

Koniec relácie – Vami zvolenú časť relácie systém spracuje ako jej možný koniec

Zrušiť – zruší okno Uložiť

\*Začiatok / Koniec reklamy – táto možnosť bude sprístupnená v ďalších update-och

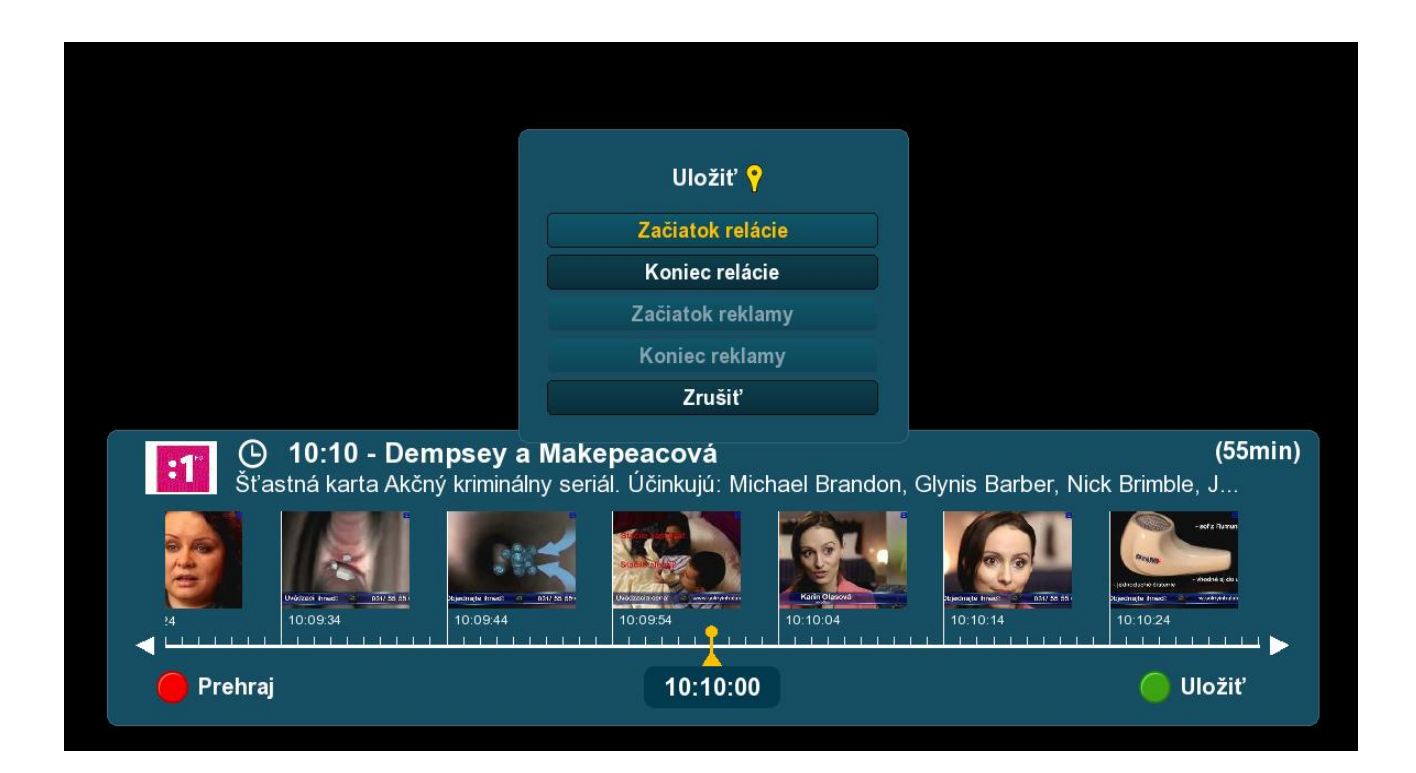

 Po navolení možnosti Začiatok / Koniec relácie sa zobrazí okno s hláškou : Ďakujeme za zlepšenie našich služieb. Vaše označenie bolo zaznamenané a vyhodnotené naším systémom. Prispeje to k nerušivému sledovaniu archívu.

 Uložením je Markovanie vybranej časti relácie ukončené, celý proces je samozrejme možné opätovne aplikovať pre inú časť relácie, resp. inú reláciu

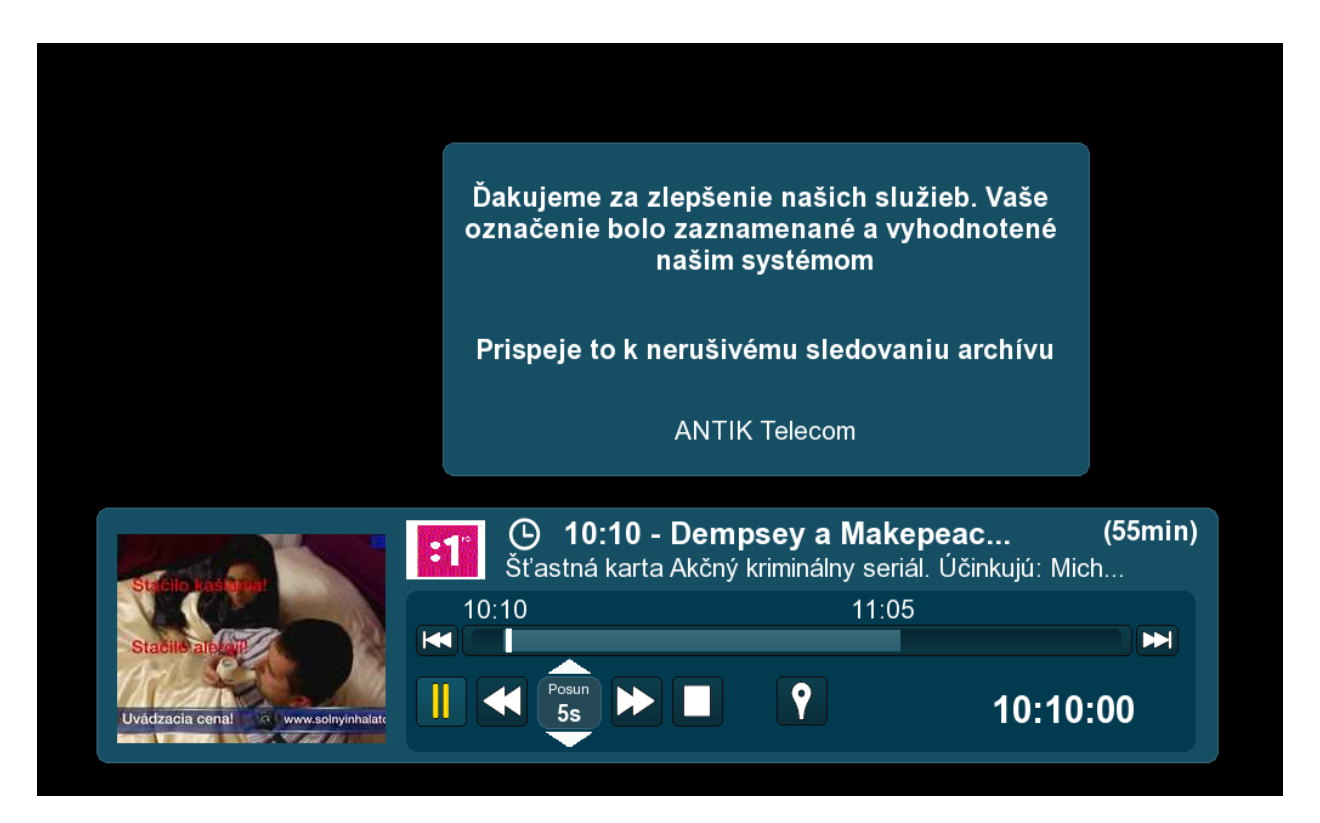

 Pre vytvorenie markera Začiatku / Konca vybranej archivovanej relácie je potrebné aby bol možný Začiatok / Koniec vybranej relácie označený minimálne 2 užívateľmi s maximálnou odchýlkou + / - 20 sec.